# **CATIS2 Standalone Time Reporting**

17-June 2008

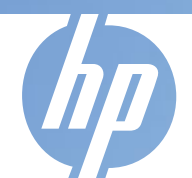

**Detlef H. Hoffmann**

© 2006 Hewlett-Packard Development Company, L. The information contained herein is subject to change without

# Agenda

#### **• What we will not cover …**

- − Time Reporting with CATIS2 + CATW
- − In-depth Reports, PM (Managers Session)

#### **• What we will cover …**

- − Quick Overview CATIS2
- − The Tasks
	- Activity Planning
	- Time Reporting (Approving a , Weekly')
	- Projects
	- Month End
	- Consultant (Web-)Reports
	- Reporting a problem
- − Questions???

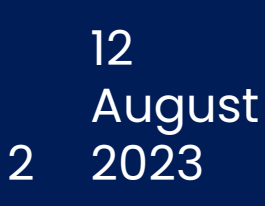

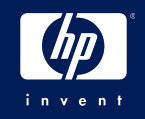

# **I - Quick Overview**

- CATIS2 Installed base / Clients
- CATIS2 Application
	- − CATIS2 Web-Site
	- − CATIS2 Grouping Tools
	- − CATIS2 Reporting Services
	- − CATIS2 Excel Services
	- − CATIS2 Database Services / Versioning

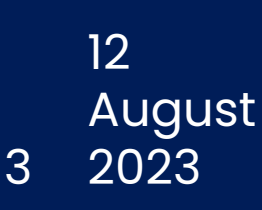

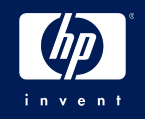

# **CATIS II Time Reporting**

- CATIS II may be used in different ways:
	- o As a Time-Reporting and Planning Solution together with CATW/COMPASS
	- o As a complete Time-Planning and -Reporting Solution (standalone CATIS II)
	- o As a Management Reporting Solution, where time reporting and planning is done in CATW
- ✹ The 'usage mode' is configured per CATIS II client (an organizational entity, most often a country organization, such as C&I Denmark or Turkey)
- Multiple clients can co-exist / Management reporting across client boundaries is possible
- ✹ Currently we have about 35 clients with a total of 5500 time reporters (mainly C&I EMEA) / May 2008

 $\boldsymbol{\varDelta}$ 12 August 2023

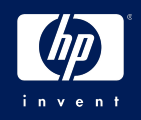

# Portal Functions

- Users, Roles and Rights
- $\cdot$  Feedback and Notificatio
- Logging and Tracing
- Search
- WorkAs (Three variants: User level, PA, priv'd search Tou are working as Ralf
- Reporting Framework
- Administration and Configuration
- Grouping
- Client Environment (i.e., different menues in same role)
- Data Feeders
- Versioning

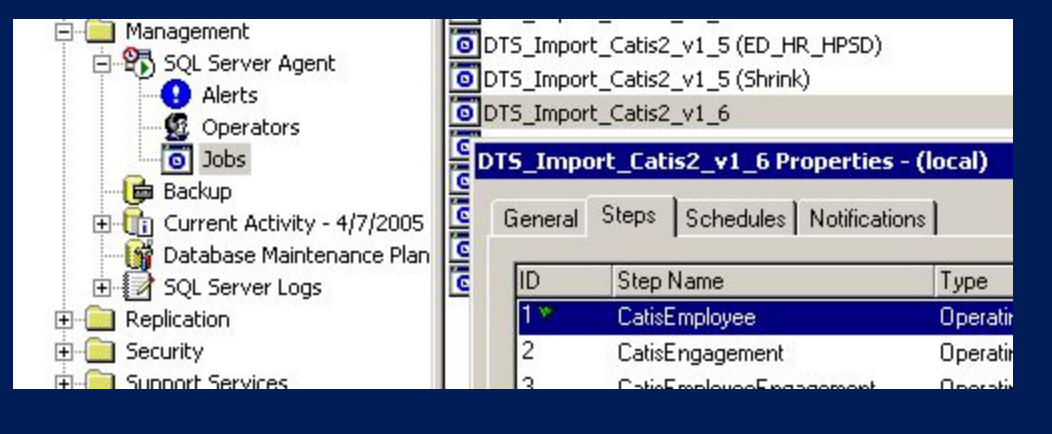

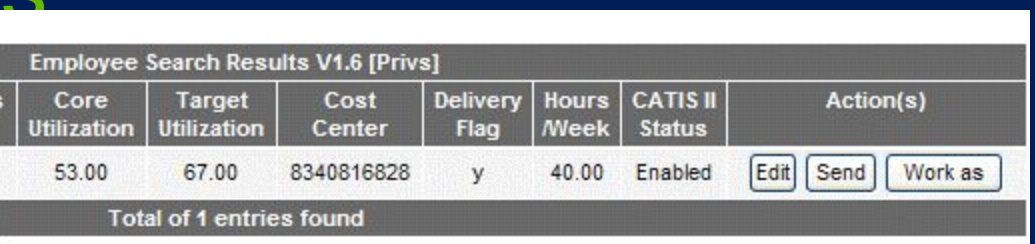

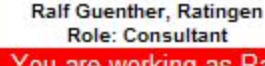

- **Feedback**
- Work as ..
- **Maintain User Data** ech Employ

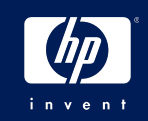

# User Roles in CATIS II

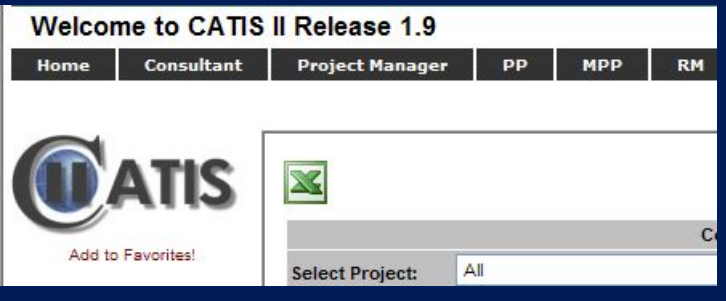

- Consultant
- Project Manager
- Project Assistant (PA)
- L1/PP, L2/MPP, L3,
- (Country) HQ, EMEA
- Workforce Manager (RM)
- Resource Broker (RB)
- Region (GWE,..)

12

#### **August**

2023

6

- Guest \* (currently not used)
- Client Administrator
- Administrator
- Report Developer
- Developer

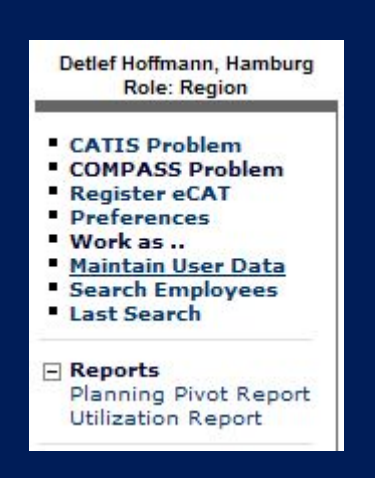

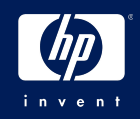

# **Entry of Timedata**

### • Activity Planning • Time Reporting

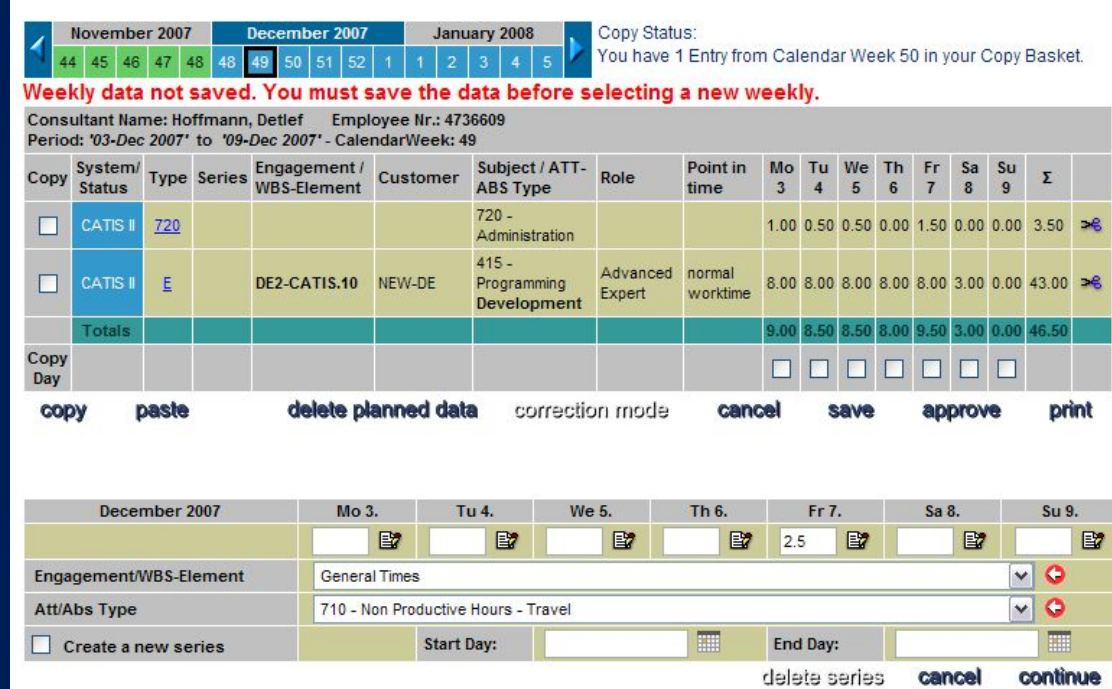

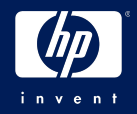

# CATIS II Management View

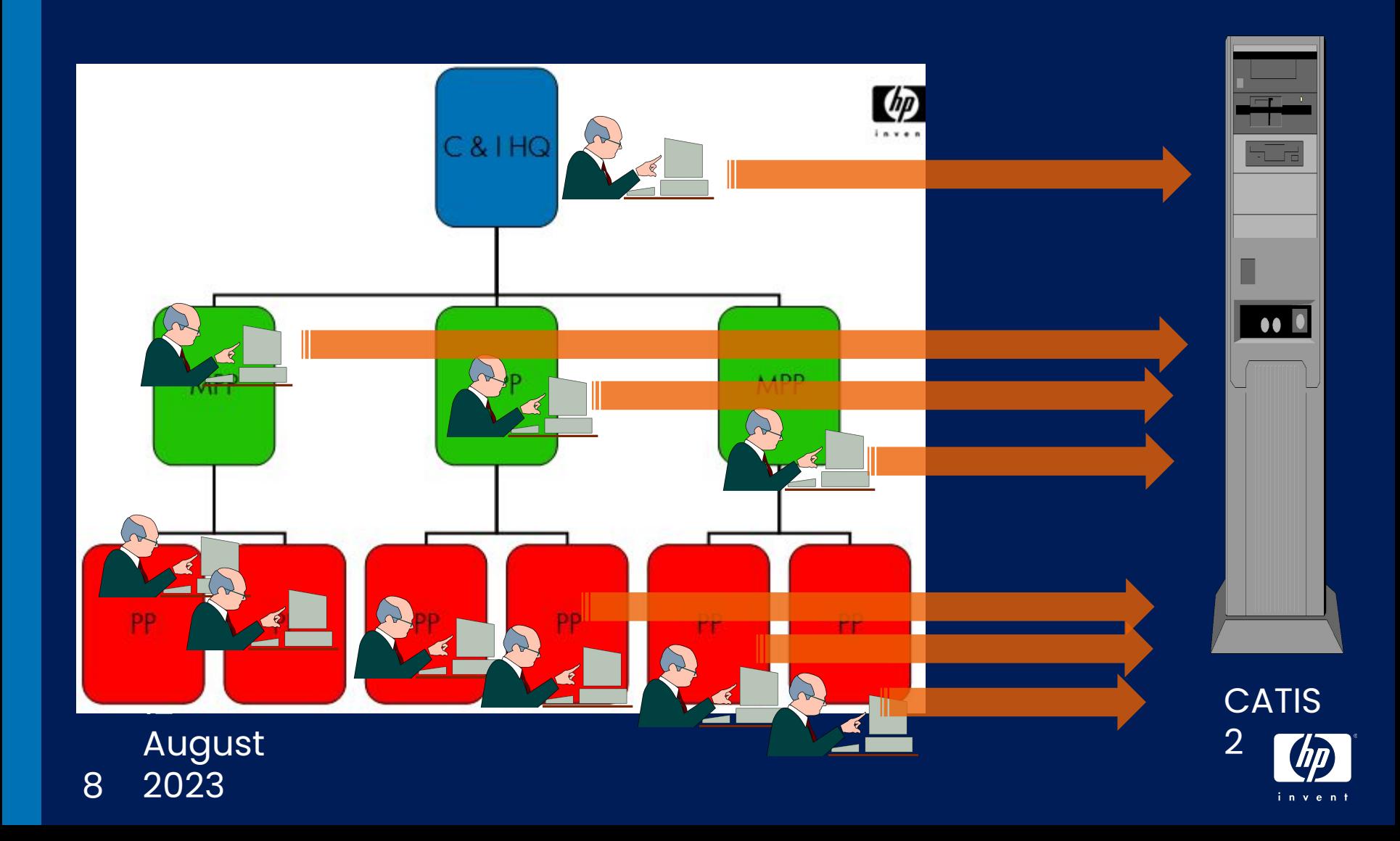

### Web Report – PP Team Weekly Report

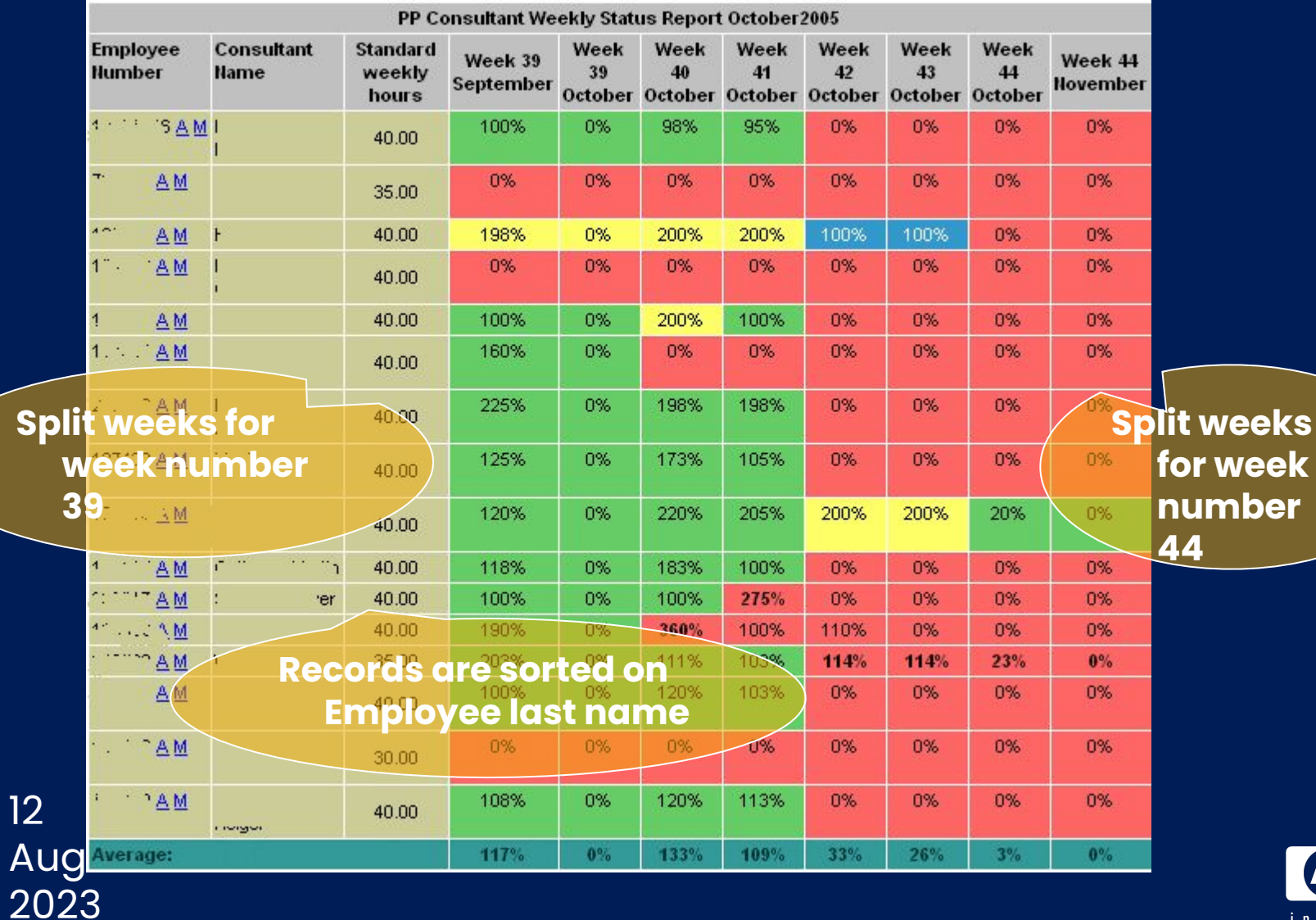

9

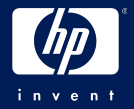

# Team Utilization Report (Web)

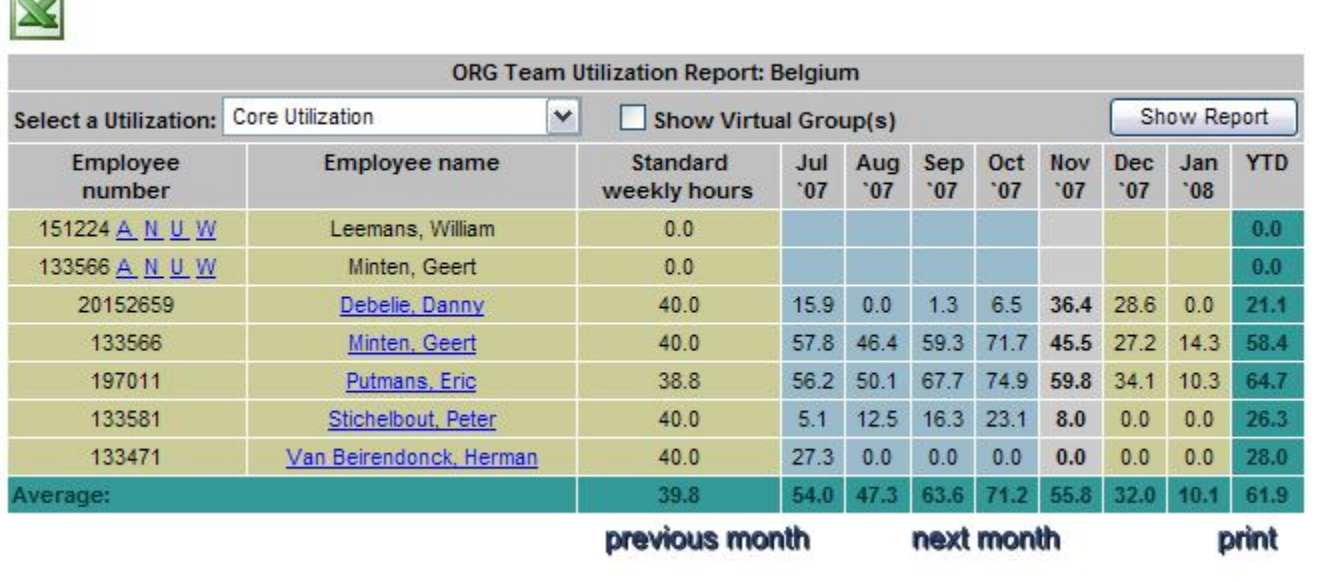

#### In Roles:

- RM
- HQ, MPP, PP

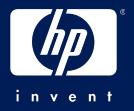

1 0 12 August 2023

**County** 

# Utilization Report (Excel)

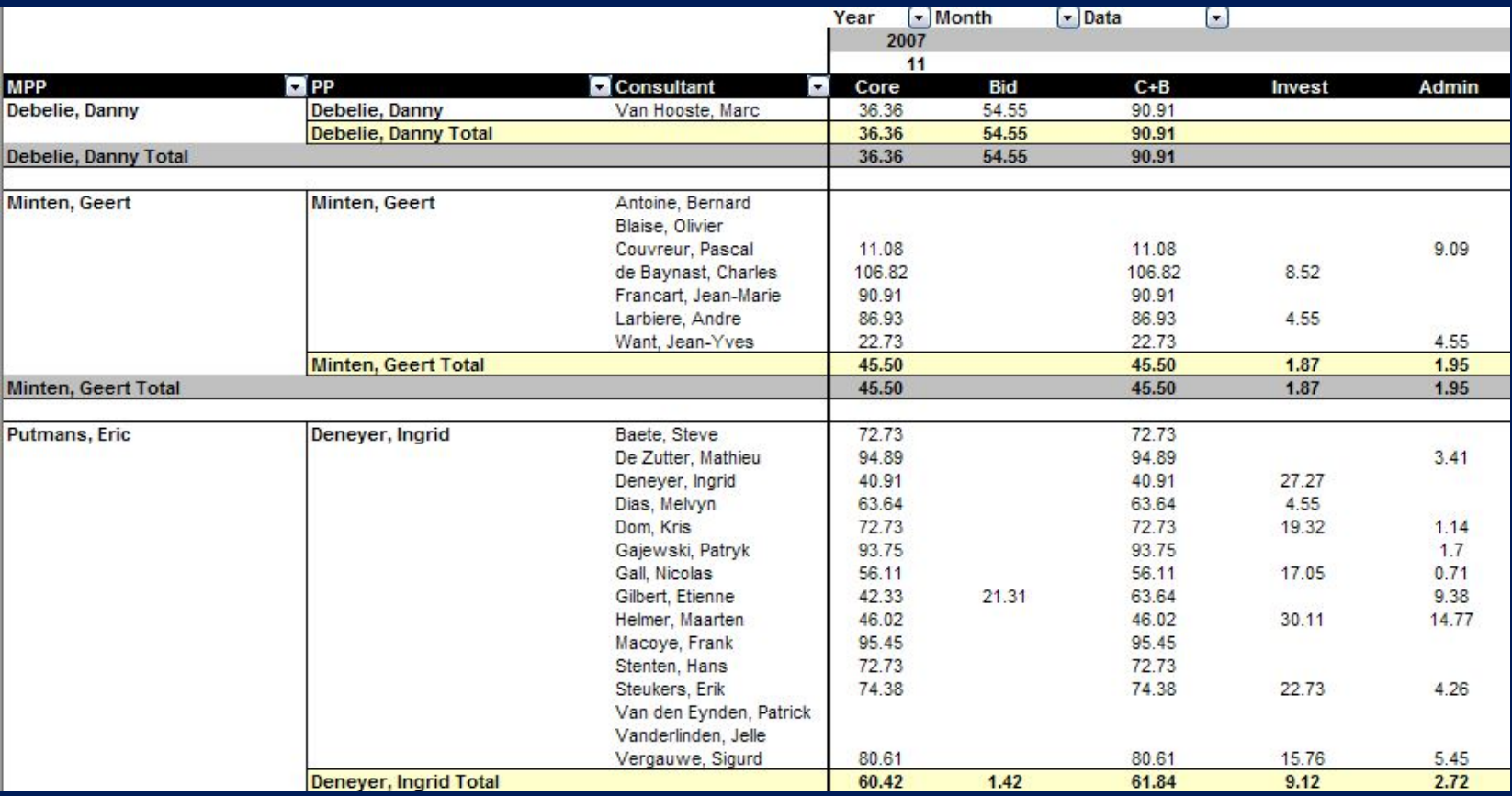

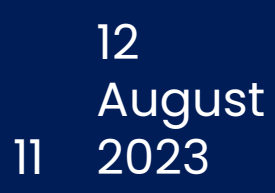

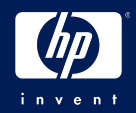

## II – Time Reporting with CATIS II

- **1. The Environment**
	- **o System Status / Messages**
	- **o WorkAs**
- **2. Projects** 
	- **3. Activity Planning**
- **4. Time Reporting**
- **5. Month End**
- **6. Consultant (Web-)Reports**
- **7. Reporting a problem**

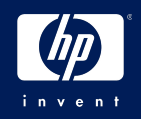

## Connect to CATIS II ...

#### Secure Web Access (SWA)

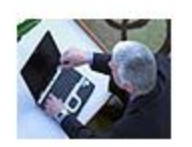

Secure Web Access to HP (SWA) is a secondary remote access solution for HP employees and authorized contingent workers. SWA is a "browser-based" solution that allows you to use a web browser (on a broad range of platforms) to gain access to HP internal web sites, file share contents and limited set of applications. It will also provide full VPN access for Mac and Linux users through SWA Network Connect.

#### **Secure Web Access to HP prerequisites:**

- Requires approved Secure Web Access Service account. (How do I apply?)
- Requires either a valid Class-A DigitalBadge or One Time Passcode for authentication. (How do I get a DigitalBadge?)

#### Use SWA:

Once you have signed up for SWA, it can be accessed by visiting one of the URLs below.

- Americas WebAccess
- EMEA WebAccess
- APJ WebAccess

SWA information - User guides, FAQ, and self-support troubleshooting.

http://intranet.hp.com/HPIT/GetIT/EmpRemoteAccess/Pages/SWA.aspx

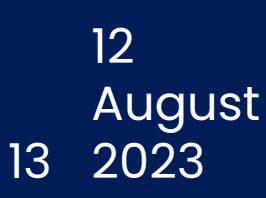

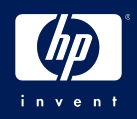

## Connect to CATIS II ...

1

4

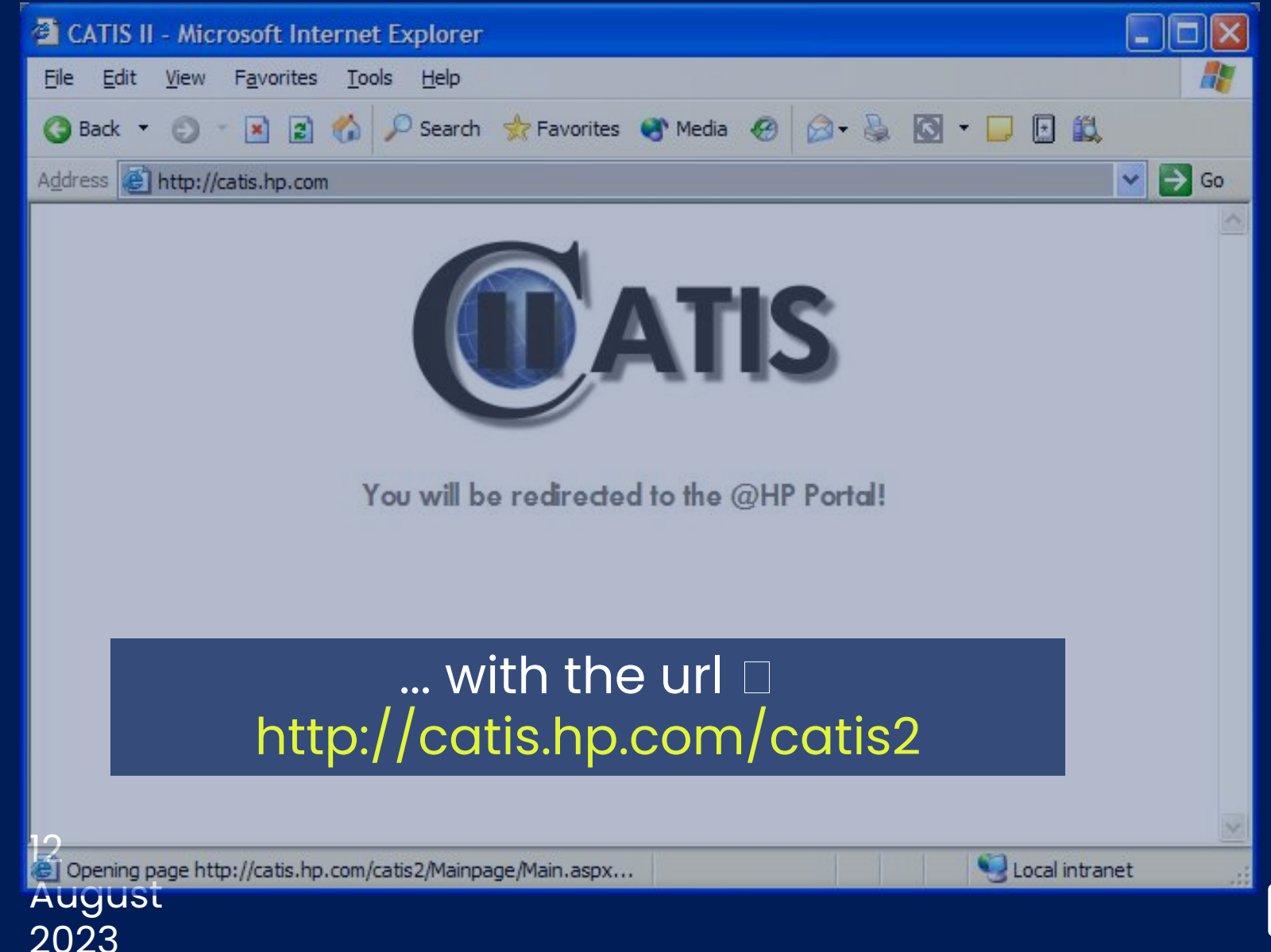

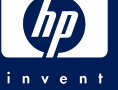

#### User Access to the CATIS2 Web-Site

### **http://catis.hp.com/catis2**

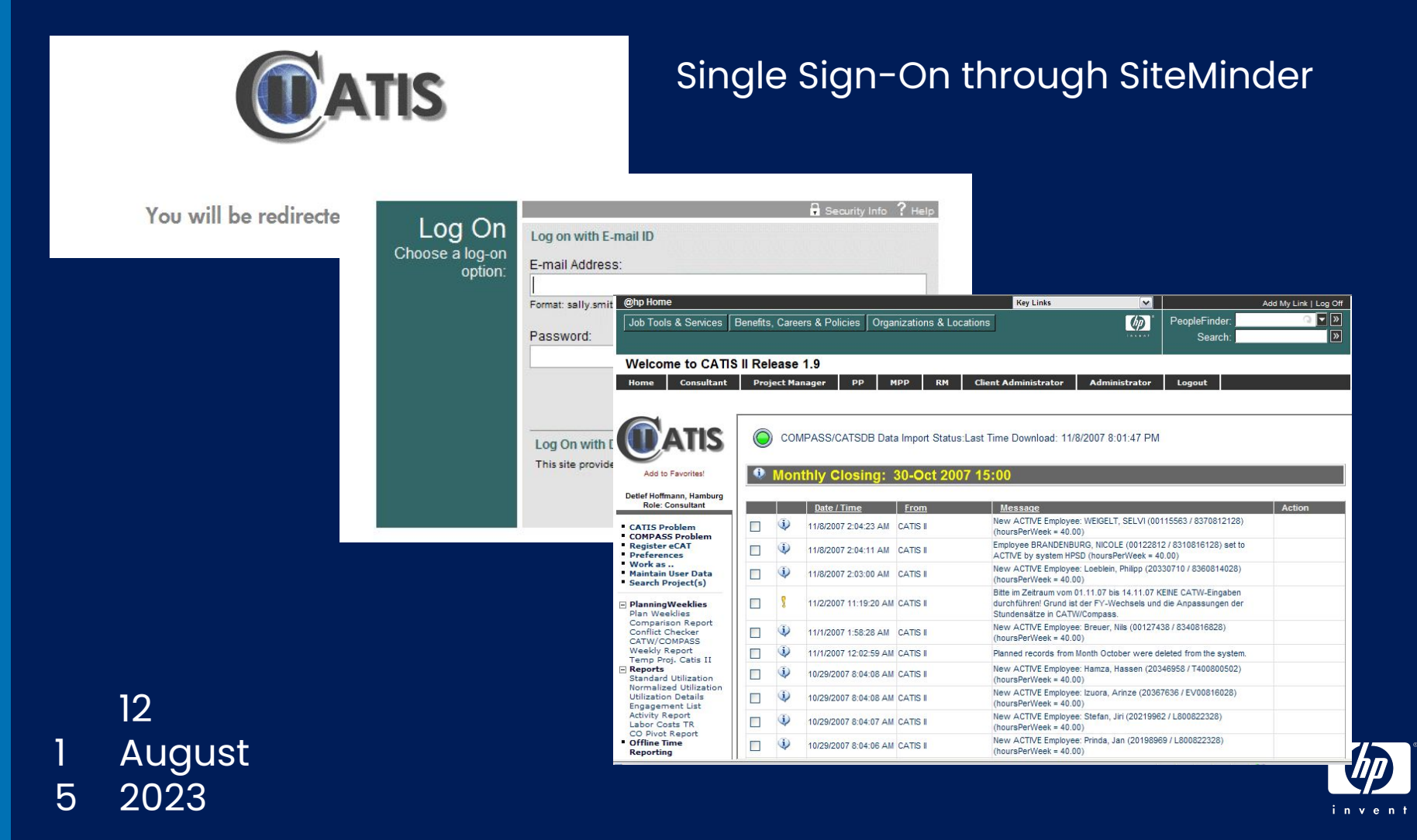

#### User Access to the CATIS2 Web-Site .. after login to CATIS II

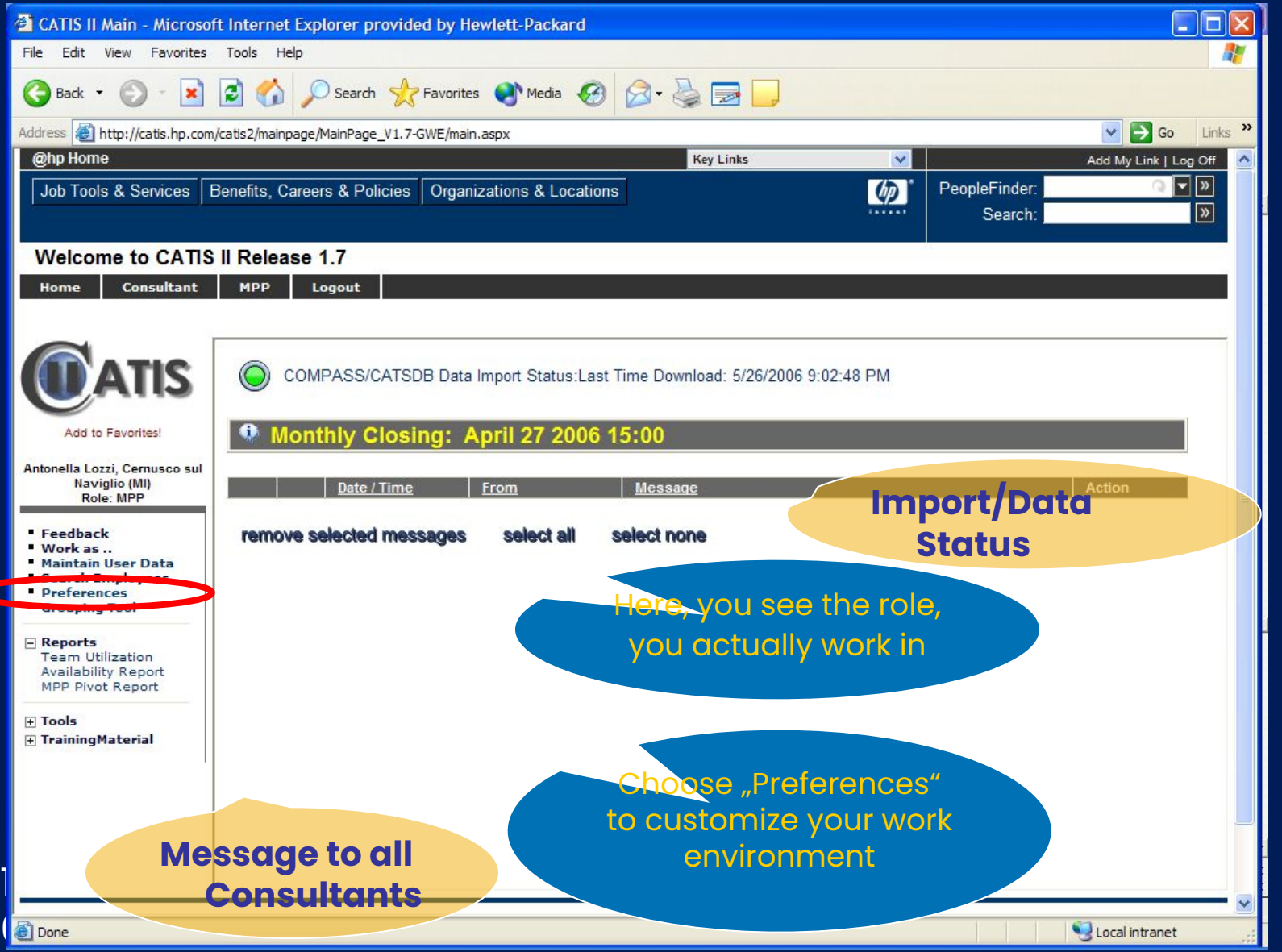

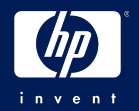

### User Access to CATIS II Web-Site Access Failure

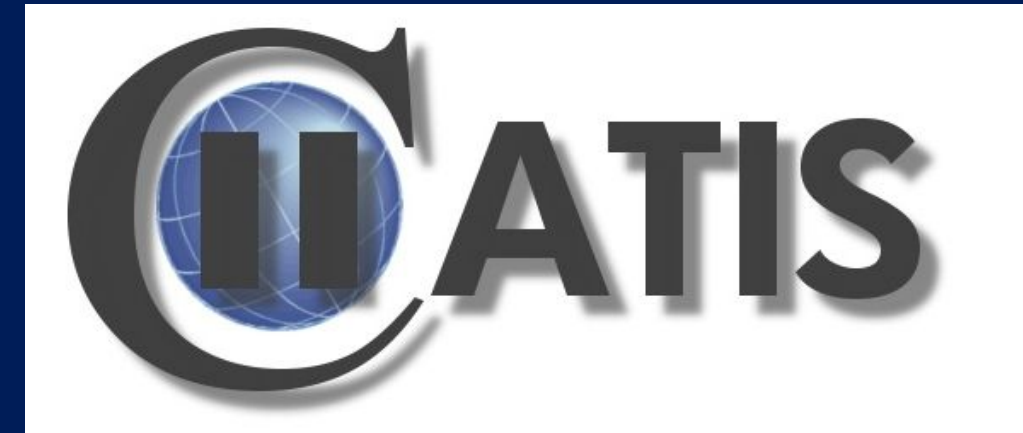

We are sorry. A problem occured in signon and access authorization to the site. The Reason for the problem is in most cases detailed below.

The error code is: NotAuthorized

17

August

2023

Date/Time: 09-Nov 2007 15:40:20

Catis2 Version: V1.9-15 - 29-Oct 2007

If this issue persists, please open a CATIS II support call by clicking here. 12

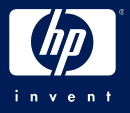

Projects in CATIS II CATIS II Projects are from different Sources: **COMPASS** 

#### CATIS II

CATIS II Client Projects CATIS II Temporary Projects

- − User specific
- − Global

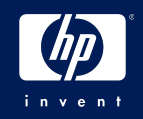

# Projects and Memberships

- Only selected projects are available for time reporting (membership)
- If a project has open membership, a user can add a membership in 'self service'
- Otherwise the project owner or client administrator can set the membership (closed or controlled membership)

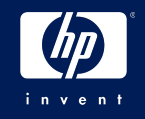

# 4. Project Attributes

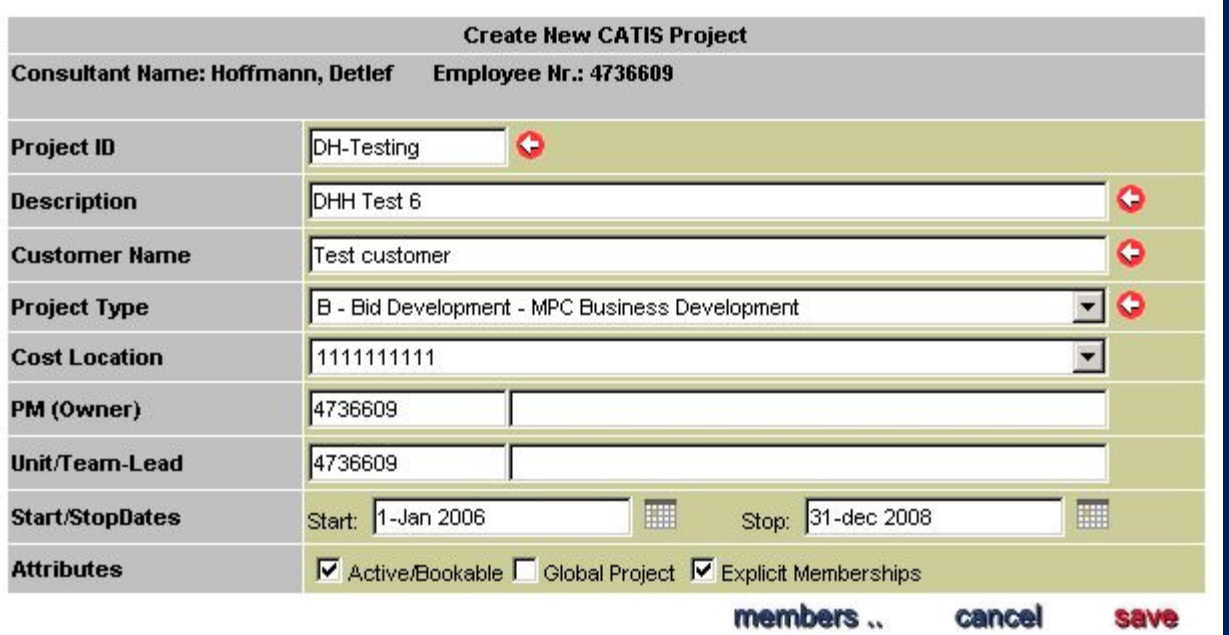

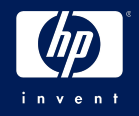

# Utilization Definition

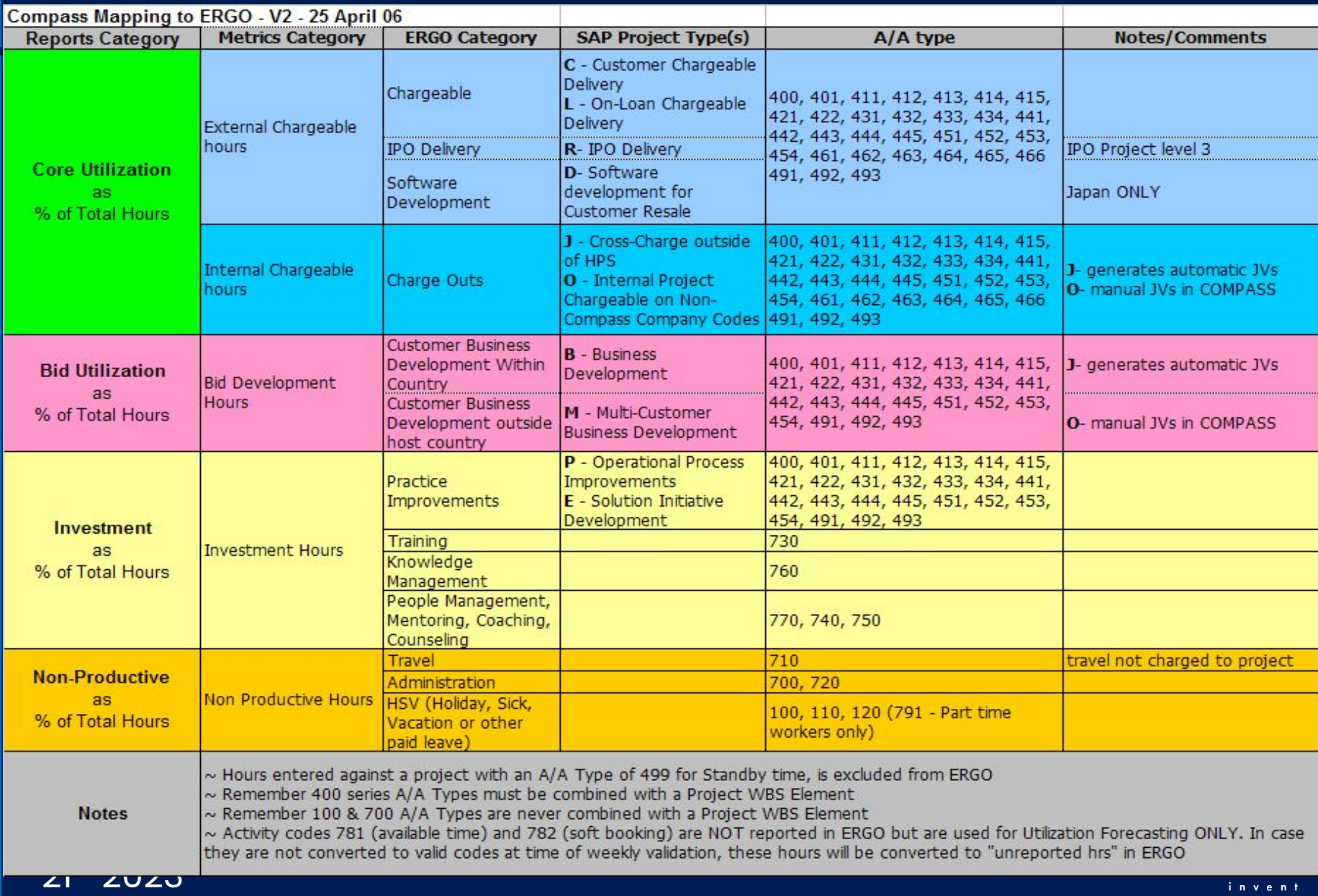

# Weekly Timesheet (Weekly)

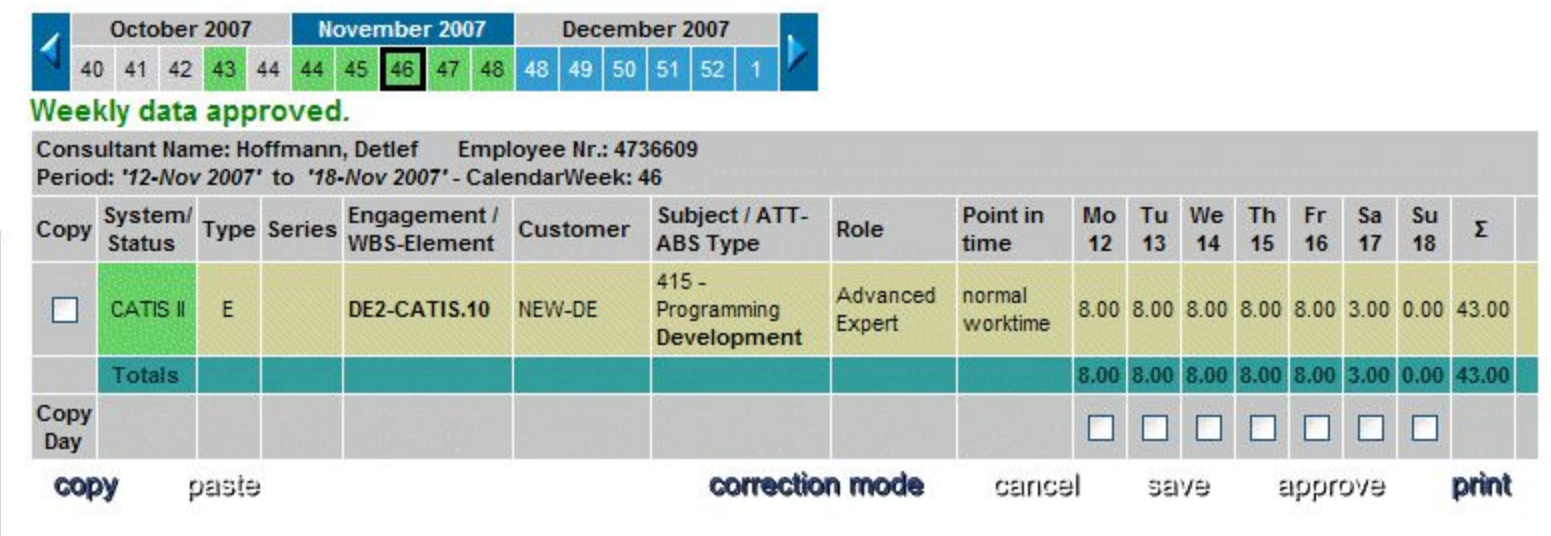

- Planning data (blue) current and future month's
- **c**gst • Time reporting (green) facts for charging
- 2 August
- $\mathcal{D}$ 2023

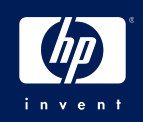

# Timesheet functions

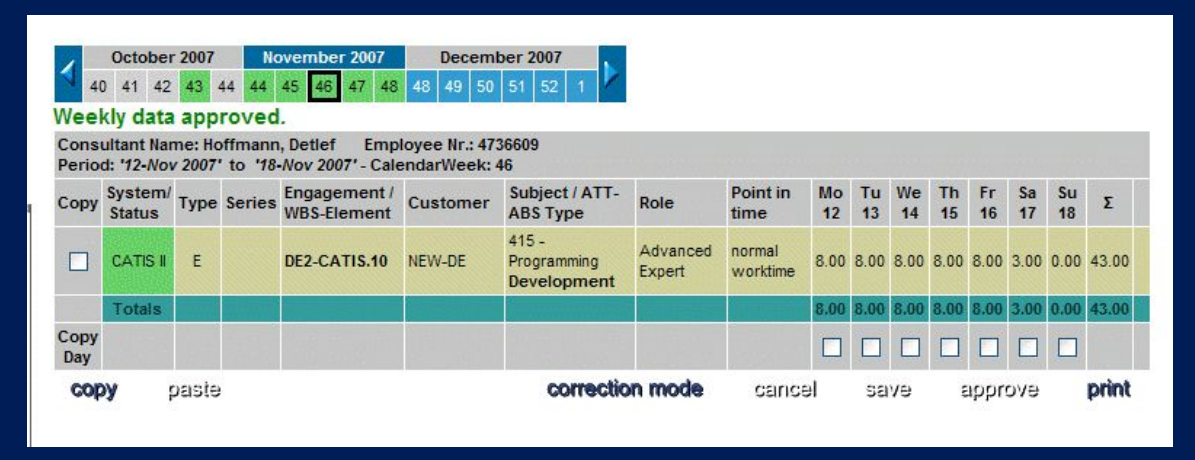

- 'Save' Planning data
- 'Approve' Releases data for cost charging
- Correction Mode for approved data (only possible before month end)

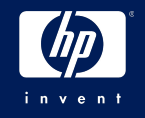

# Edit functions

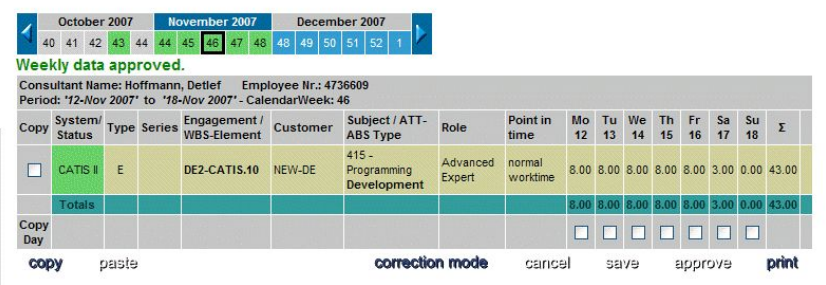

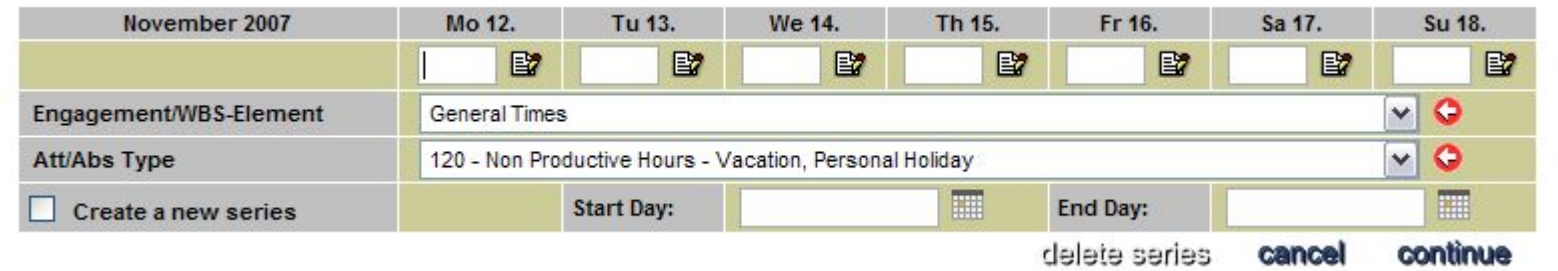

- Cut and Paste (selective/all)
- Edit entry by clicking in 'Type' field
- Series
	- 12
	- 2 August
	- 4 2023
- Long Comments
- Additional fields (see Preferences)

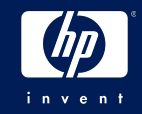

### Additional fields: Role, Point in Time, **Complete**

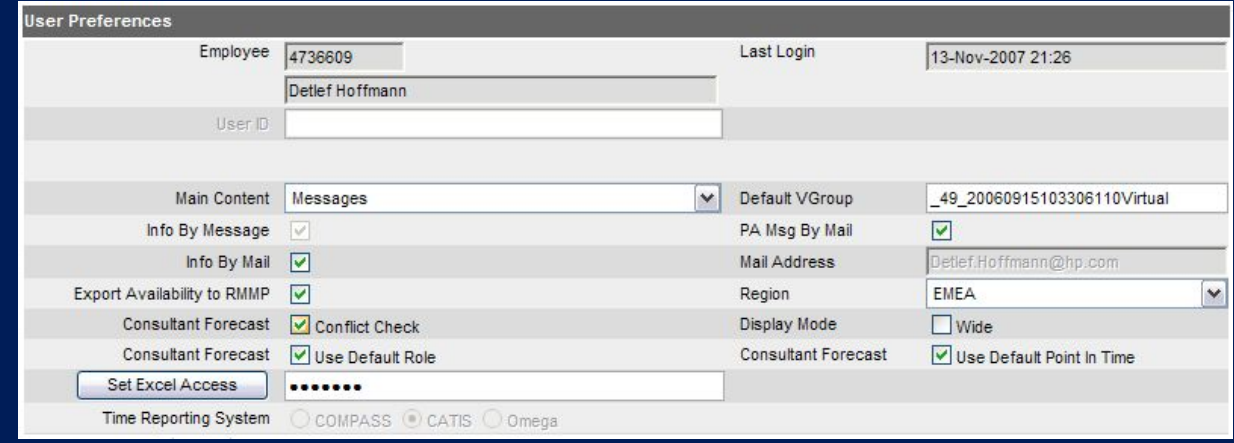

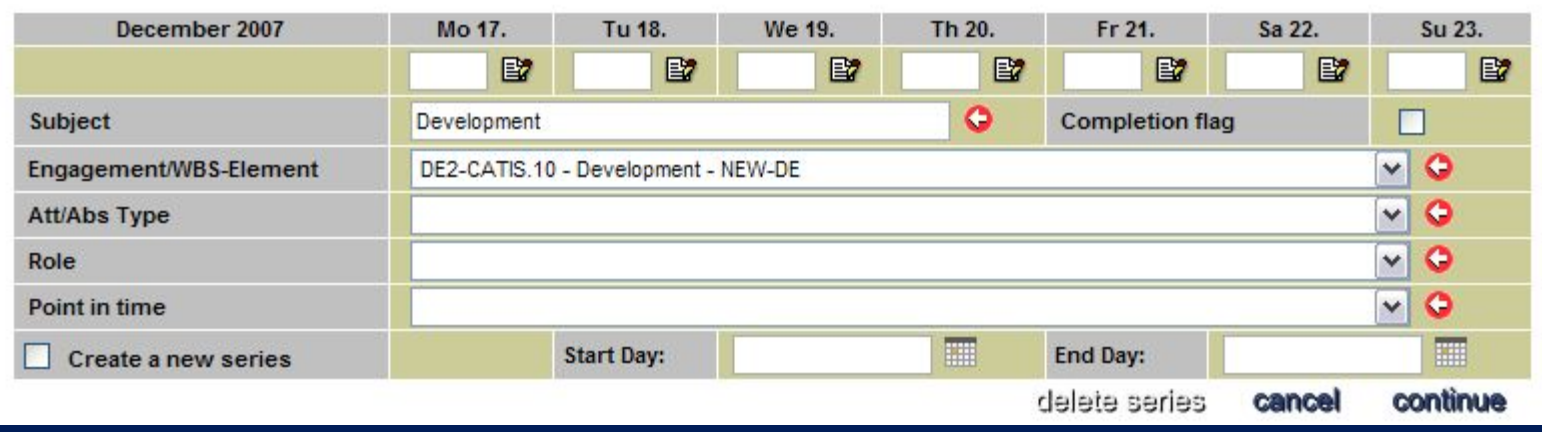

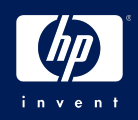

# Color coding of Weekly Calendar

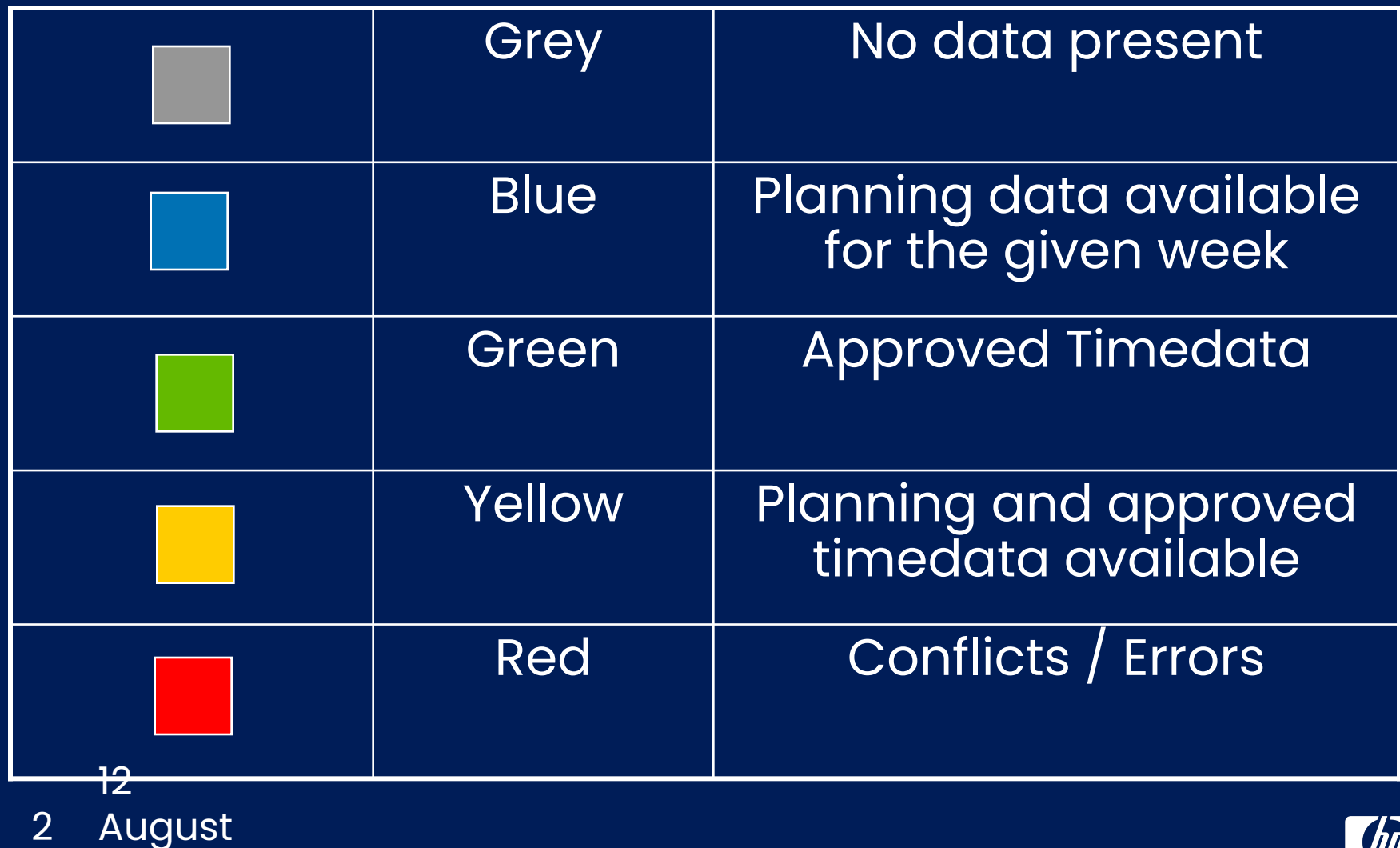

2 6

2023

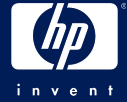

## Month End

#### 1. Click the 'i' button in 'Monthly Closing Control' for details

Monthly Closing: 30-Oct 2007 15:00

#### 2. Select 'Modify Closing Date' to change date/time

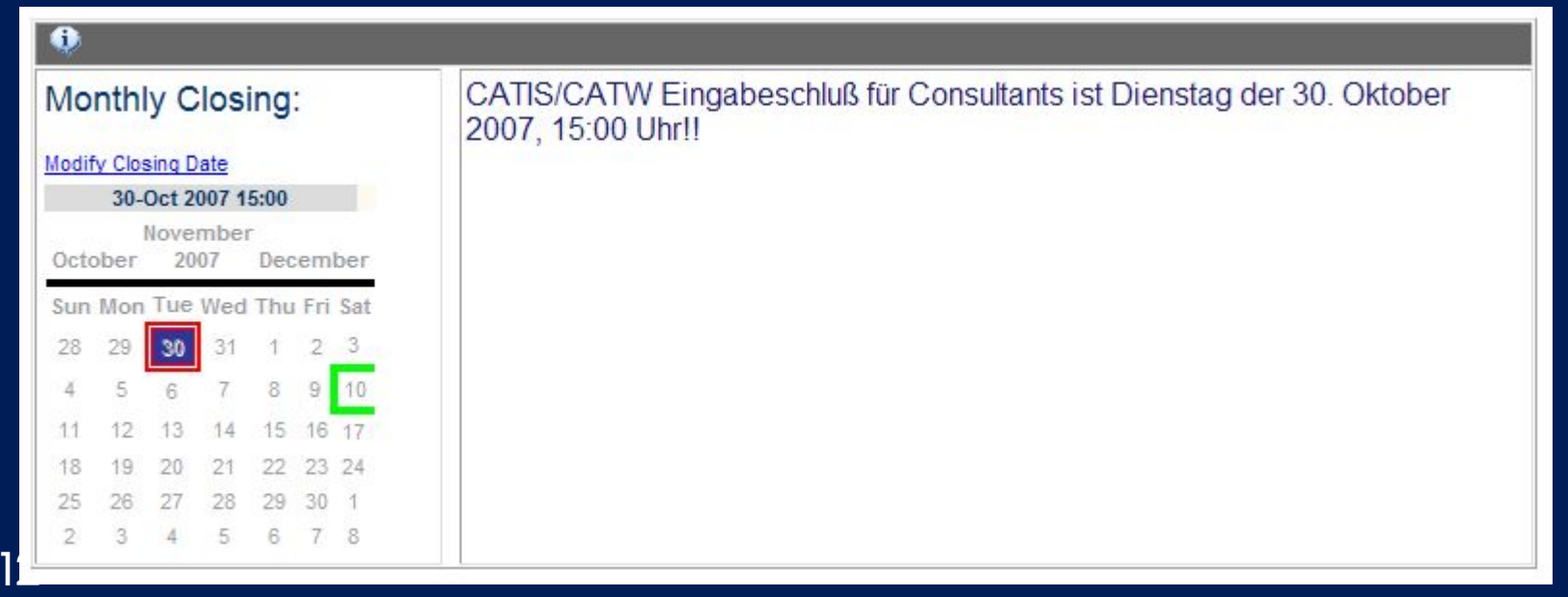

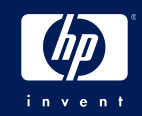

# Reporting a problem

• Please do not send Emails!

2

8

2023

• Use the standard IT Facilities instea

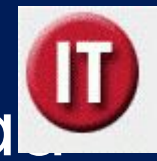

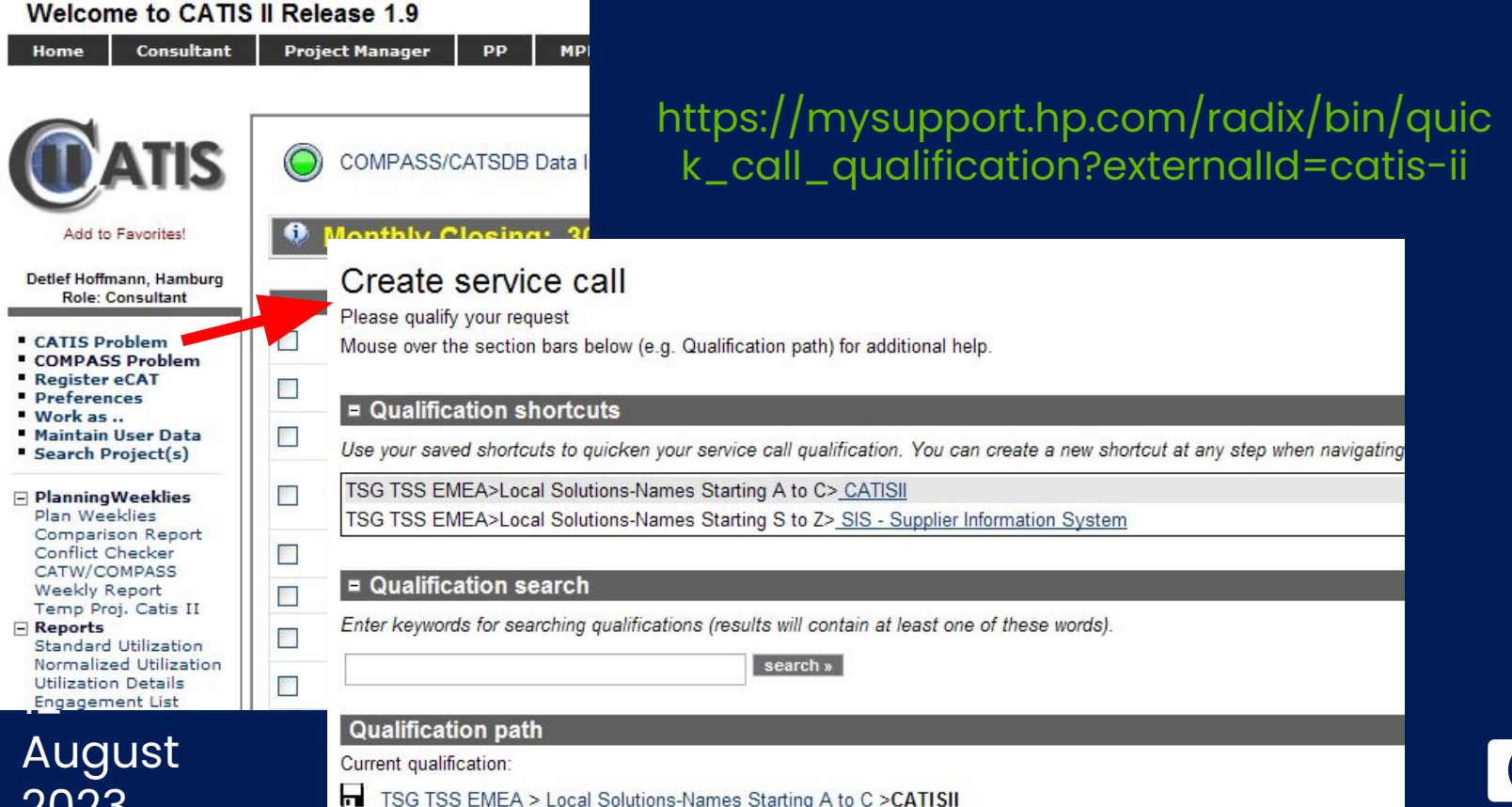

## Getting Notifications: eCAT

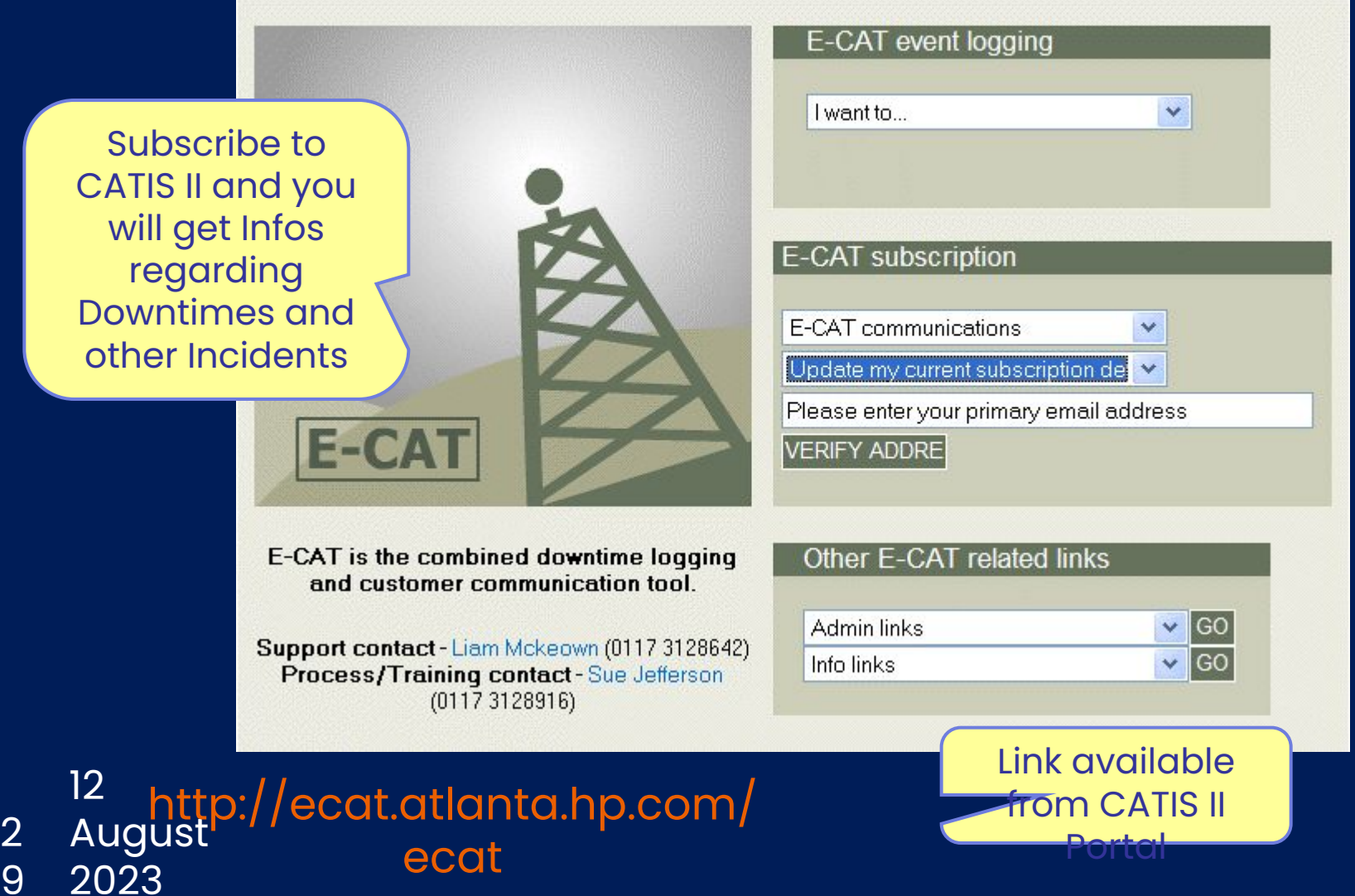

9

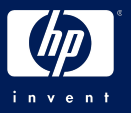

# Links (Summary)

- Secure Web Access (from Internet, see):
	- − http://intranet.hp.com/HPIT/GetIT/EmpRemoteAccess/Pages/SWA.aspx
- CATIS2 Web-Site:
	- − http://catis.hp.com/catis2
- Log a call:
	- − https://mysupport.hp.com/radix/bin/quick\_call\_qualification?externalId= catis-ii
- Register for eCAT Notifications:
	- − http://ecat.atlanta.hp.com/ecat
	- 12
- 3 August
- 0 2023

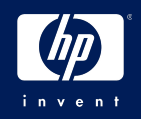

### Whom to contact …

CATIS II Client Administration (Middle East): Marianito Real : marianito.real@hp.com Mobile: 00 973 3 9695042

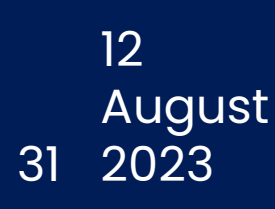

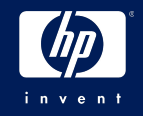

# **Questions?**

I will use Google before asking dumb questions. I will use Google before asking dumb questions. I will use Google before asking dumb questions. I will use Google before asking dumb questions. I will use Google before asking dumb questions. I will use Google before asking dumb questions. www.mrburns.nl before asking dumb questions. I will use Google before asking dumb questions. I will use Google before asking dumb questions. I will use Google before asking dumb questions. I will use Google insfore asking dumb questions. I will use Google before asking dumb qu I will use Google before asking dumb questions. I will use Googl asking dumb questions. I will use Google before asking dumb q' I will use Google before asking dumb questions. I will use Google asking dumb questions. I will use Google before asking dumb  $\tau_1$  es

-0

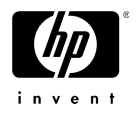